# Connecting to AWS IoT Core

By: Ken Rimple Director, Training/Mentoring Chariot Solutions

 $\bullet$ 

### A Philly Cloud Computing Event **IoT on AWS**

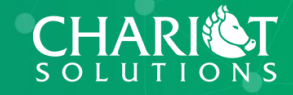

Outline **What is IoT Core? Setting up your Certificates Connecting/Authenticating to IoT Core Defining AWS IoT Policies and** 

**Authorization Statements**

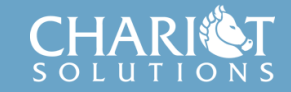

# What is AWS IoT Core?

- A suite of AWS services
	- Defines devices as "Things" in a registry
	- Configures security via X.509 certificates
	- Associates Things with security policies
	- Defines rules to integrate Things with AWS services
	- Associates Things with shadows (state)
	- Provides a message broker with support for MQTT, HTTP and MQTT over WebSocket support

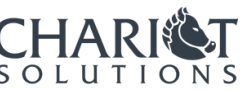

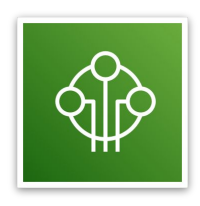

# AWS IoT Core: Thing Registry

#### **Creating AWS IoT things**

An IoT thing is a representation and record of your phyisical device in the cloud. Any physical device needs a thing record in order to work with AWS IoT. Learn more.

#### Register a single AWS IoT thing

Create a thing in your registry

**Create a single thing** 

#### Bulk register many AWS IoT things

Create things in your registry for a large number of devices already using AWS IoT, or register devices so they are ready to connect to AWS IoT.

**Create many things** 

Cancel

**Create a single thing** 

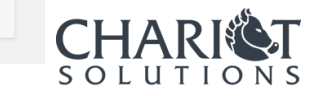

#### **CREATE A THING**

#### Add your device to the thing registry

**STEP**  $1/3$ 

This step creates an entry in the thing registry and a thing shadow for your device.

Name

234523523452EEEFFFE

#### Apply a type to this thing

Using a thing type simplifies device management by providing consistent registry data for things that share a type. Types provide things with a common set of attributes, which describe the identity and capabilities of your device, and a description.

**Thing Type** 

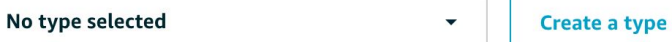

Add this thing to a group

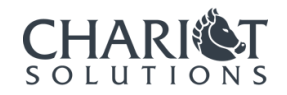

# Authenticating with AWS IoT Core

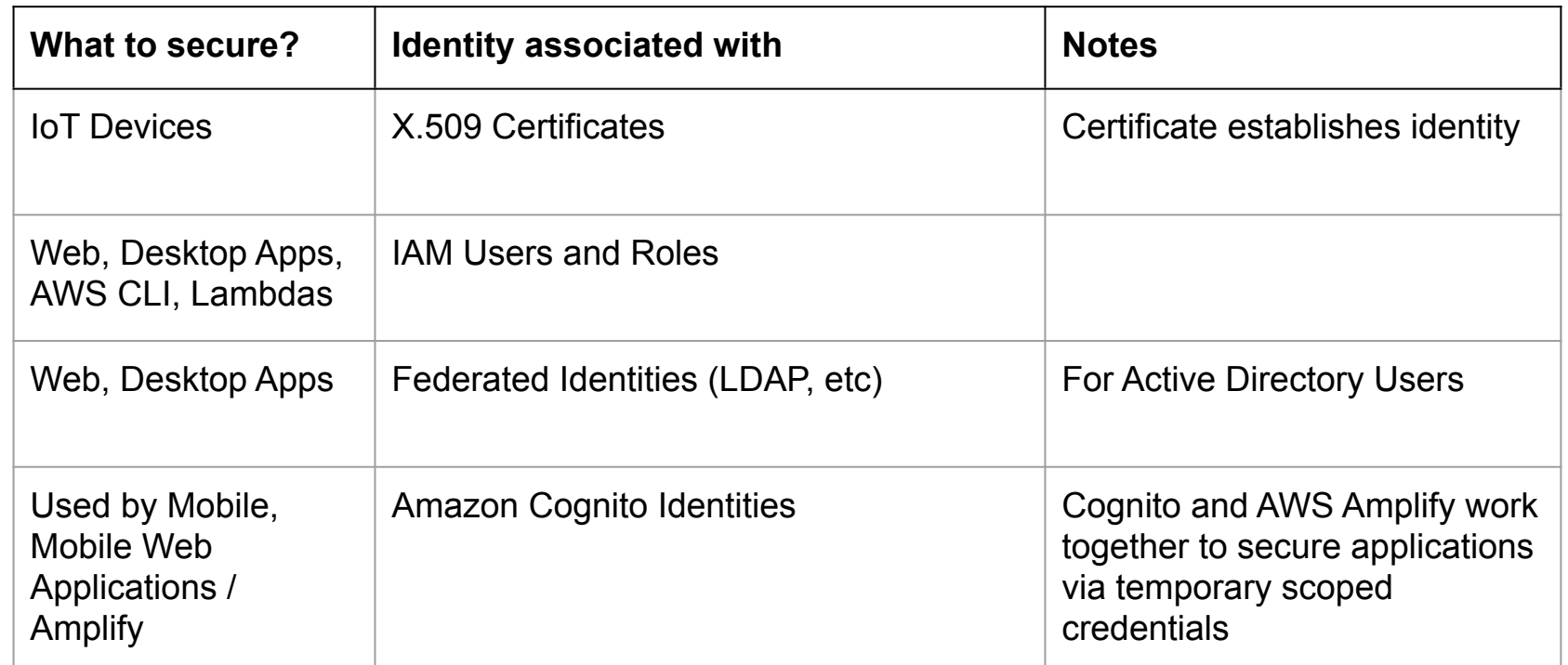

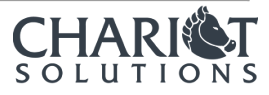

# How do Things communicate?

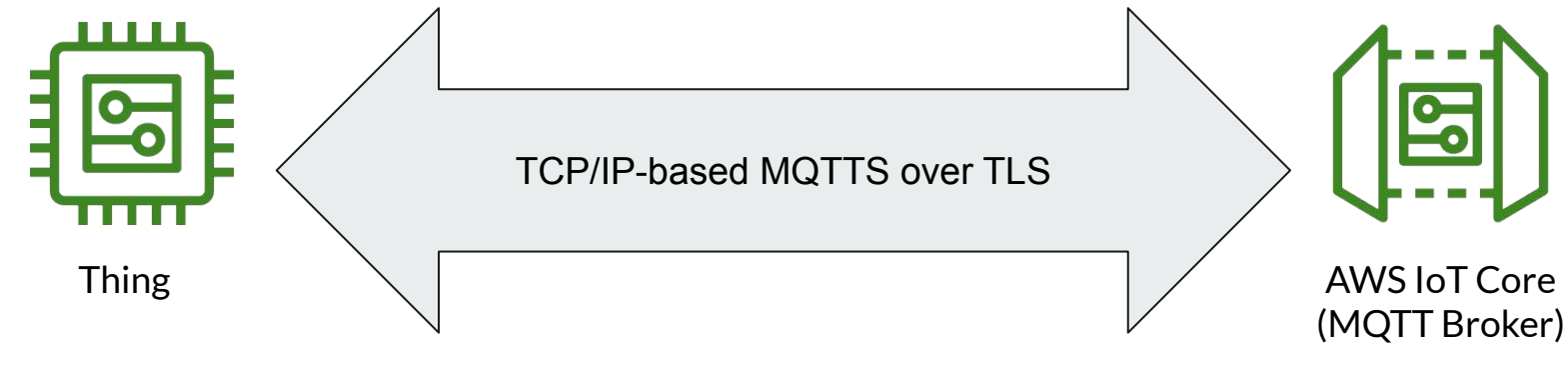

- **Private Key**
- **Client Certificate**
- **Secured destination**
- Secured traffic enroute
- AWS Certificate Authority
- Contains Server Certificate
- Verify Client via Certificate

*Each IoT device must have its own key pair and certificate so that compromised keys only affect a single device!*

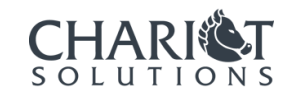

# Key Pair/Cert Generation Strategies

- AWS has a one-click Cert Generation process
	- Makes generating a cert easy
	- AWS is the CA
	- But AWS created and knows your Private Key
	- Convenience
- Some devices can create keys and generate CSRs
	- You can then only keep the key on the device
	- AWS or third party can be the CA
- Alternatively you can manage the keys yourself and associate them with the device and AWS IoT Core

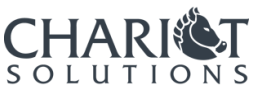

# Creating a PK/CSR from the Thing

ECCX08 Serial Number = 234523523452EEEFFFE

Hi there, in order to generate a new CSR for your board, we'll need the following information ...

Country Name (2 letter code) []: State or Province Name (full name) []: Locality Name (eg, city) []: Organization Name (eg, company) []: Organizational Unit Name (eg, section) []: Common Name (e.g. server FQDN or YOUR name) [**234523523452EEEFE**]: 234523523452EEEFE

What slot would you like to use?  $(0 - 4)$   $[0]$ : 0 Would you like to generate a new private key? (Y/n) [Y]:

Here's your CSR, enjoy!

-----BEGIN CERTIFICATE REQUEST-----

MIIBLDCB1AIBADByMQwwCgYDVQQGEwMFdXMxFTATBgNVBAgTDFBlbm5zeWx2YW5pYTEYMBYGA1UE BxMPRm9ydCBXYXNoaW5ndG9uMRowGAYDVQQKExFDaGFyaW90IFNvbHV0aW9uczEVMBMGA1UEAxMM UklNUExFREVWSUNFMFkwEwYHKoZIzj0CAQYIKoZIzj0DAQcDQgAEHNr3AzJbv9S88rMlmZ3rpvPP //XK4/zkORijdXfIt5Nh9q/7+IDaKs0YuOyrhweYhRkZE4WoLZRlXgLMY96tgKAAMAoGCCqGSM49 BAMCA0cAMEQCICmoB5YSFyDVi5nu5fLhBcBf5wzwfYBRp33Si5je5kkiAiAAkeXxvjDfIa/67Xon uIdK7SXnUs9cVzaQ/Wzr0lDjbw==

-----END CERTIFICATE REQUEST-----

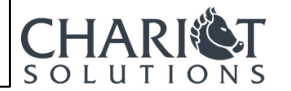

### Creating Key Pair / CSR from OpenSSL **\$ openssl genrsa -out private.key 2048 \$ openssl req -new -key private.key -out csr.txt**

```
...
Country Name (2 letter code) []: 
State or Province Name (full name) []: 
Locality Name (eg, city) []: 
Organization Name (eg, company) []:
Organizational Unit Name (eg, section) []:
Common Name (e.g. server FQDN or YOUR name) [234523523452EEEFE]: 234523523452EEEFE
...
```
### **\$ cat csr.txt**

-----BEGIN CERTIFICATE REQUEST----- MIICWjCCAUICAQAwFTETMBEGA1UEAwwKTVlERVZJQ0VJRDCCASIwDQYJKoZIhvcN... kP+QuE9q3a3rzZoYAq/ync4vXJ17r77mDPcYc39/f6IXOIF0JAuXwb2ec3Vjey2W aXMMJBAHE/DonBl9AV7YGHn+5Ks2PHEjHRWMyIF1afQOey4nEa7qItqN2qrJC37n HCFd+C/UoraER/VZRCDm4tcT0MUrHW51xkJwsPyQU3QFDUR3AXfljog6eNPDpVKM cX13T5sgiVYuPb6i0FDHes5NVfVJ48UpKOrfGtqq -----END CERTIFICATE REQUEST-----

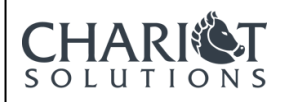

IoT Core Creating a Certificate based on a CSR

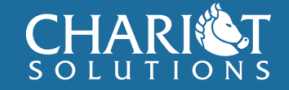

### Use CSR to Create Certificate

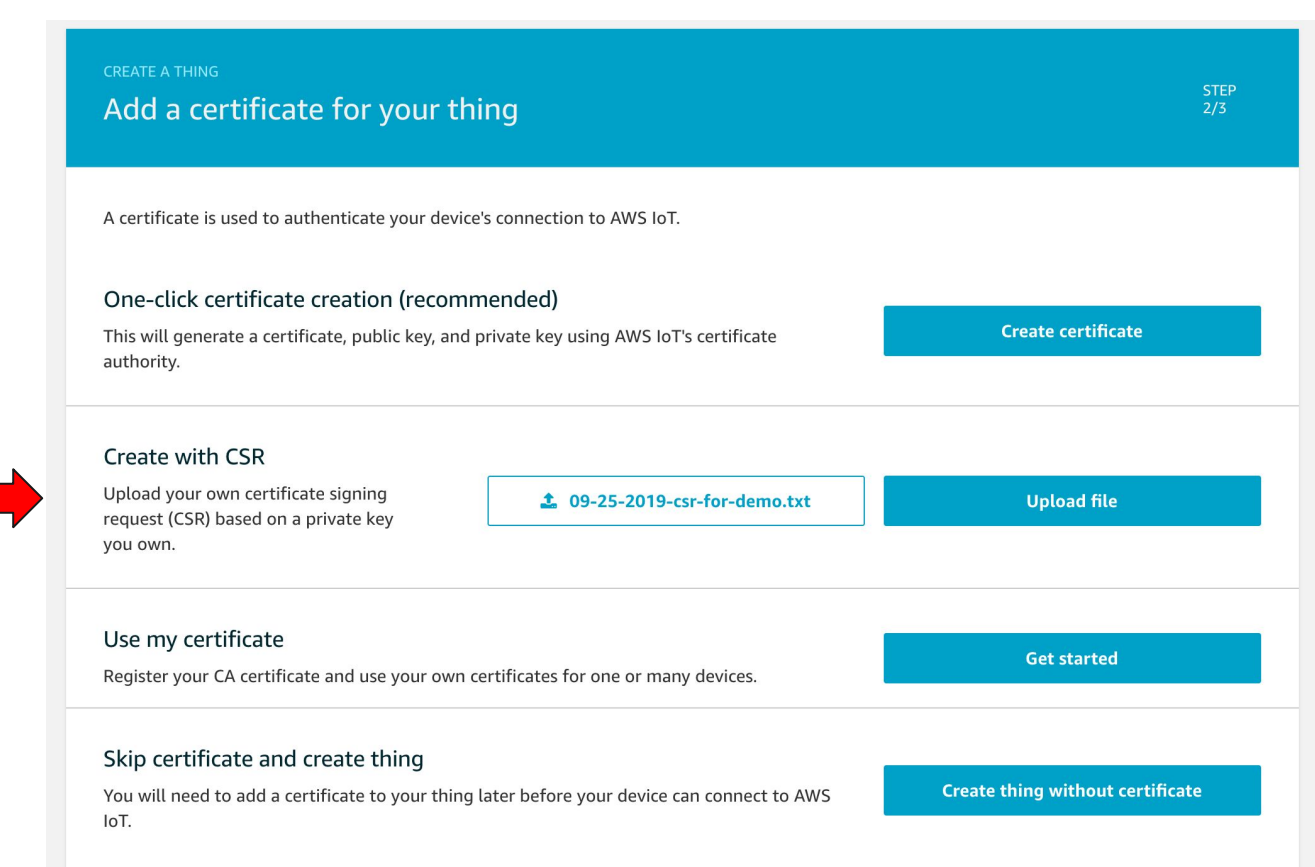

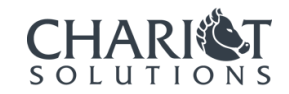

# Download the Certificate

CERTIFICATE

#### Things > RIMPLEDEVICE

Jobs

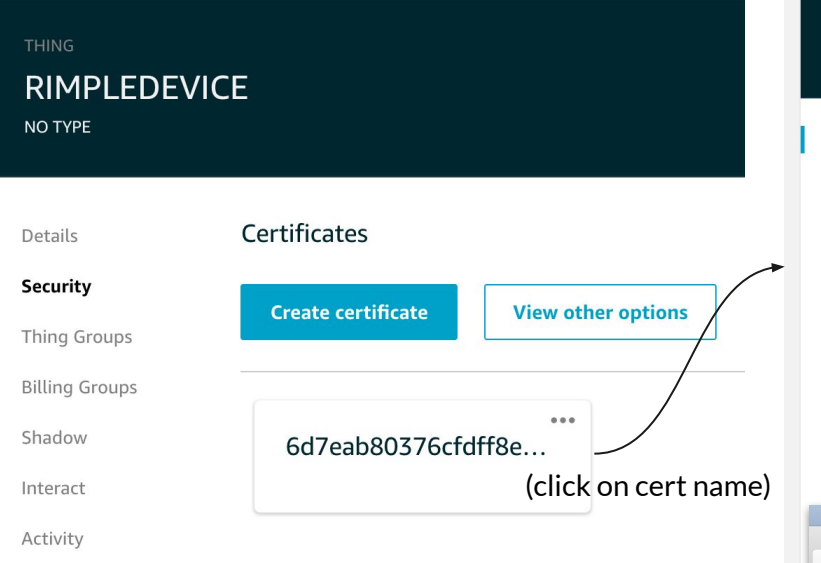

**ACTIVE** Actions -Activate Deactivate Certificate ARN **Details** Revoke Policies Accept transfer A certificate Amazon Resource Name (ARN) uniquely identifies this certificate. Learn more Reject transfer Things Revoke transfer arn:aws:iot:us-east-1:045205798610:cert/6d7eab80376cfdff8e53fb19 Non-compliance Start transfer Attach policy Details Attach thing Download Issuer Delete OU=Amazon Web Services O\=Amazon.com Inc. L\=Seattle ST\=Washington C\=US Subject CN=RIMPLEDEVICE,O=Chariot Solutions,L=Fort Washington,ST=Pennsylvania,C= us **Create date** Sep 25, 2019 11:12:35 AM -0400 **Effective date** Sep 25, 2019 11:10:35 AM -0400 **Expiration date Downloads**  $O$   $O$ 6d7eab8037-certificate.pem. **88 = 00 = 88** 泰。 三 × ------BEGIN CERTIFICATE------<br>MIIC4jCCAcegAWIBAgIUbWovF+JVZ/GtT4Ny4DxlhekzRTcwDQYJKoZIhvcNAQEL<br>BQAwTTFLMEKGAJUECwxCQW1hem9uIFdlYiBTZXJ2aWNlcyBPPUFtYXpvbi5jb20g<br>SWSjLiBMPVNlYXR0bGUgU1Q9V2FzaGluZ3RvbiBDPVVTMB4XDTE5MDkyNTE1MT Name 6d7eab8037-certificate.pem.crt.txt NVoXDTQ5MTIzMTIzNTk10VowcjEMMAoGA1UEBhMDBXVzMRUwEwYDVQQIEwxQZW5u TO A CONTRACT THE CONTRACT OF THE CONTRACT OF THE CONTRACT OF CONTRACT OF CONTRACT OF CONTRACT OF CONTRACT OF CONTRACT OF CONTRACT OF CONTRACT OF CONTRACT OF CONTRACT OF CONTRACT OF CONTRACT OF CONTRACT OF CONTRACT OF CONT AgEGCCqGSM49AwEHA0IABBza9wMyW7/UvPKzJZmd66bzz//1yuP85DkYo3V3yLeT Yfav+/iA2irNGLjsq4cHmIUZGROFqC2UZV4CzGPerYCjYDBeMB8GA1UdIwQYMBaA FHctI6mafvPs2+sV1QnoEsyoQF/XMB0GA1UdDqQWBBR68kUd3/X75Vq+04Pi9EnV Cbu9SjAMBgNVHRMBAf8EAjAAMA4GA1UdDwEB/wQEAwIHgDANBgkqhkiG9w0BAQsF<br>AAOCAQEAHoZ3YMCBOqwX+yZ0m8wMICsX/r10n7V0JbohoxdjycqdpC2wSr1Cb2ae 5G8do0g13BLlSQWgW/H5lp8CYSkfvgDcp7aGlx7ntgHTu6s4J/W6TM2c3DNS6Um7 esS84Gny0roCq0GLKdewTc3GYilJ90tq3Lmo3Nk/27A7izHhsBi2T+kFywZaIHjW EJeDhYZn6x00lpxWHNmchmsobGQCuvLbSunIV@NqChC@fZRrh+FtA@mxYMYdn0v5 Cb1kQYBK1HSnxeSpaYGyHSxaHqPMuGOqlQ4yxAykC+bF3309T28MAwp1eWSFGbdn fCfT8jWl2LT9w3VPAy7KE+XUaMC000== -----END CERTIFICATE----

6d7eab80376cfdff8e53fb1527316422e968f4218f0115ea4c6e430f330017f4

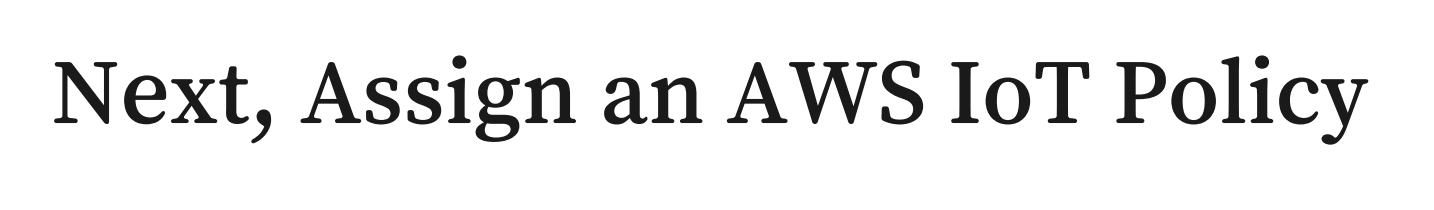

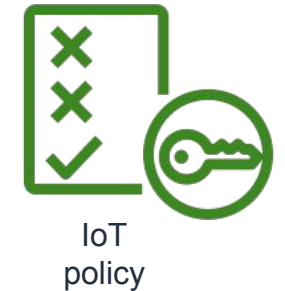

### **IoT Policy**: a set of **allowed operations assigned** various IoT Core **Things**

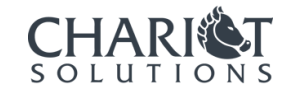

## What can IoT Policies do?

- Determine what Things are allowed to do in AWS
	- Connect to IoT Core via the Broker
	- Publish to topics
	- Receive messages / Subscribe to topics
	- Filter messages in topics
- Policies can be shared across many devices
- Policies can use variables to represent information from the device via its certificate

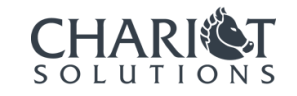

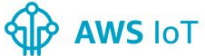

#### Create a policy

**}**

```
Create a policy to define a set of authorized actions. You can authorize actions on one or more resources (things, topics, topic filters). To learn
Monitor
                                more about IoT policies go to the AWS IoT Policies documentation page.
                                Name
          Policies are
Onboard
                                  connect-and-access-sensor-topics
           managed via
           the Secure
Manage
           Iot Core menu{
                                   "Version": "2012-10-17",
Greengrass
                                   "Statement": [
                                {
Secure
                                        "Effect": "Allow",
                                        "Action": "iot:Connect",
   Certificates
                                                                                                "Resource": "arn:aws:iot:us-east-1:12341234214:client/${iot:Certificate.Subject.CommonName}"
   Policies
                                     },
                                {
   CAs
                                        "Effect": "Allow",
                                        "Action": [
   Role Aliases
                                          "iot:Publish",
                                          "iot:Receive"
   Authorizers
                                        ],
                                        "Resource": "arn:aws:iot:us-east-1:12341234214:topic/things/${iot:ClientId}/*"
Defend
                                     },
                                {
Act
                                        "Effect": "Allow",
                                        "Action": "iot:Subscribe",
                                                                                                 "Resource": "arn:aws:iot:us-east-1:12341234214:topicfilter/things/${iot:ClientId}/*"
Test
                                }
                                ]
```
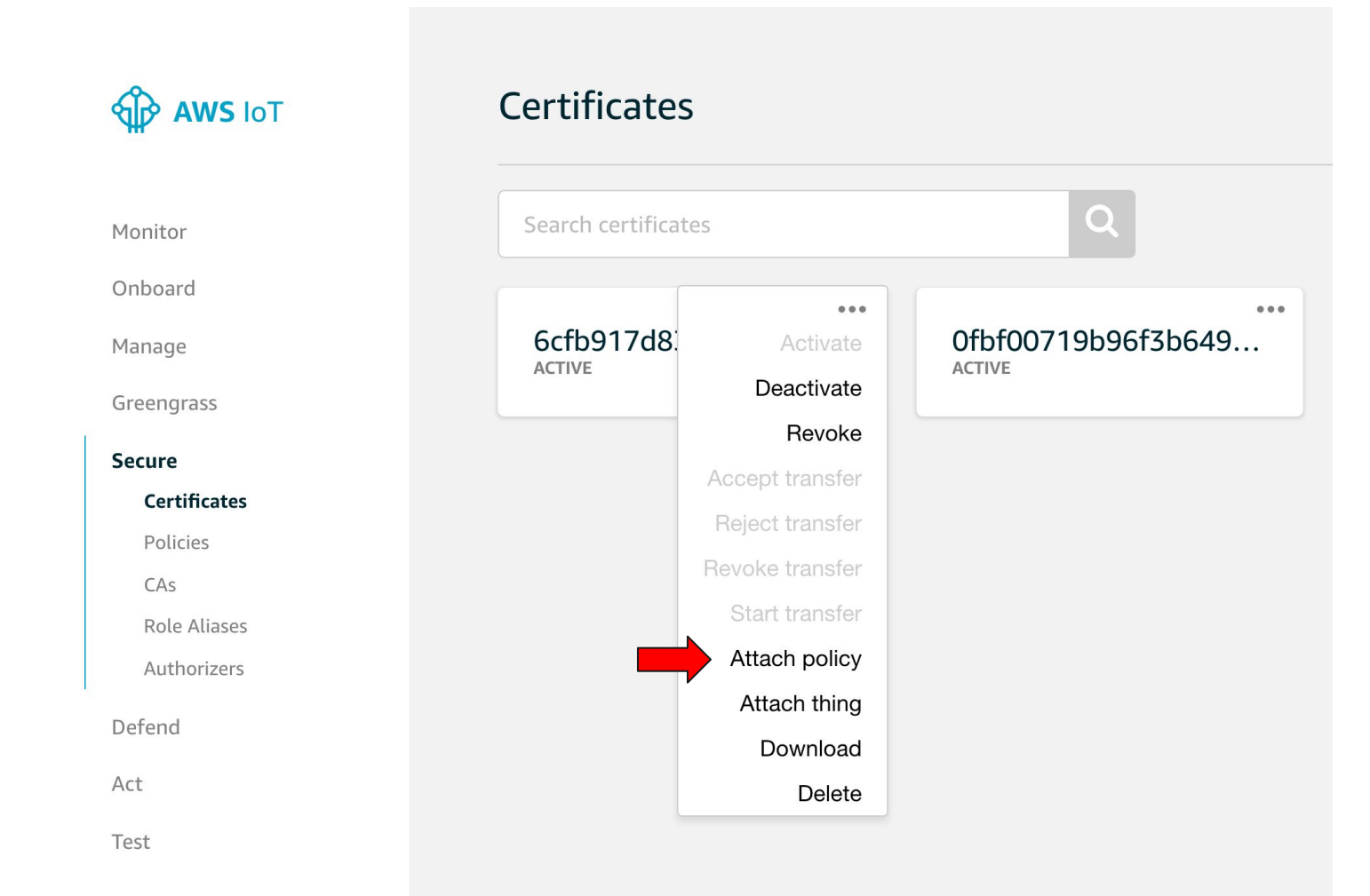

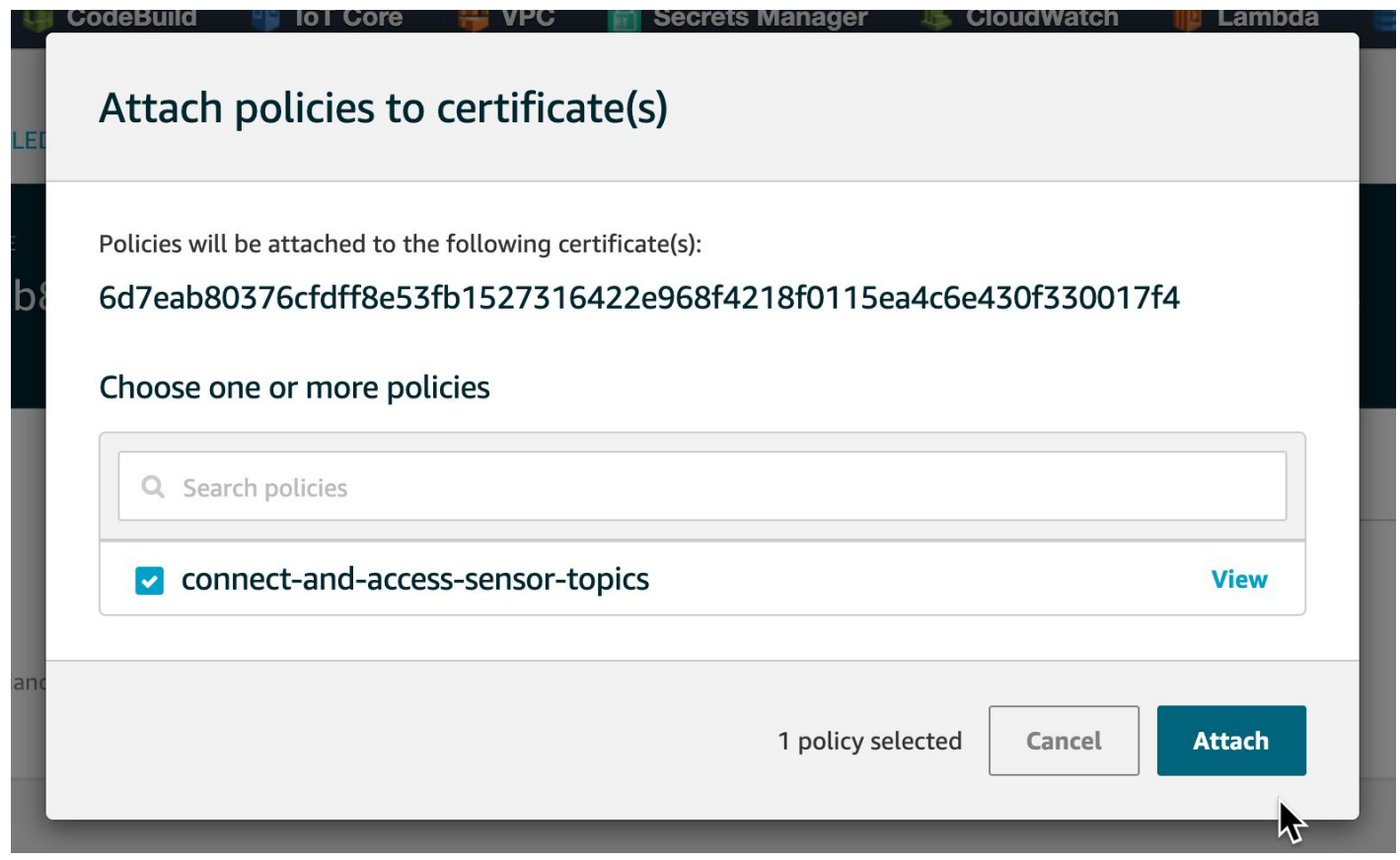

## Now, Communicate!

- Attach your client certificate to the device
- Configure MQTT for TLS using the certificate
- Publish, Subscribe to MQTT Topics using Broker

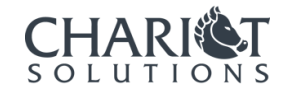

### References

AWS - Creating and activating a Device Certificate -

<https://docs.aws.amazon.com/iot/latest/developerguide/create-device-certificate.html>

IOT Core Security Model -

<https://aws.amazon.com/blogs/iot/understanding-the-aws-iot-security-model/>

AWS - AWS IoT Policy Actions -

<https://docs.aws.amazon.com/iot/latest/developerguide/create-device-certificate.html>

Arduino Tutorial - Connecting to AWS IoT Core with MKR-1010 WIFI and ECCX08 [https://create.arduino.cc/projecthub/Arduino\\_Genuino/securely-connecting-an-arduino-mkr-wifi-1010-to-aws](https://create.arduino.cc/projecthub/Arduino_Genuino/securely-connecting-an-arduino-mkr-wifi-1010-to-aws-iot-core-a9f365) [-iot-core-a9f365](https://create.arduino.cc/projecthub/Arduino_Genuino/securely-connecting-an-arduino-mkr-wifi-1010-to-aws-iot-core-a9f365)

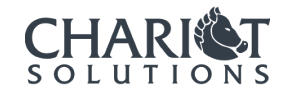

### Technology in the Service of Business.

Chariot Solutions is the Greater Philadelphia region's top IT consulting firm specializing in software development, systems integration, mobile application development and training.

Our team includes many of the top software architects in the area, with deep technical expertise, industry knowledge and a genuine passion for software development.

Visit us online at **chariotsolutions.com**.

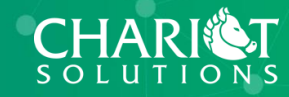

# TODO - what is PKI and WHY here?

- Not new
- OpenSSL, TLS, GPG all use asymmetric (private/pblic key) pairs
- Leveraging to use for this
- Most people don't use client certs this is what we do

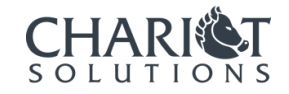

# Authenticating clients with X.509 **Certificates**

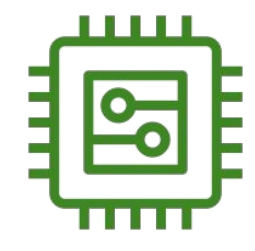

**IoT Device - "Thing" Device - "Thing" Device gateway (example: Arduino)**

X.509 private key and *certificate* installed on IoT Device

MQTT authenticate via certificate

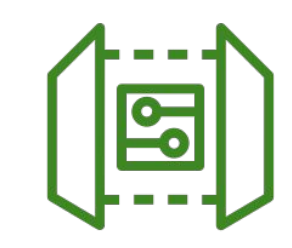

*X.509 certificate installed on* AWS IoT

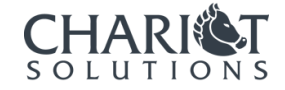

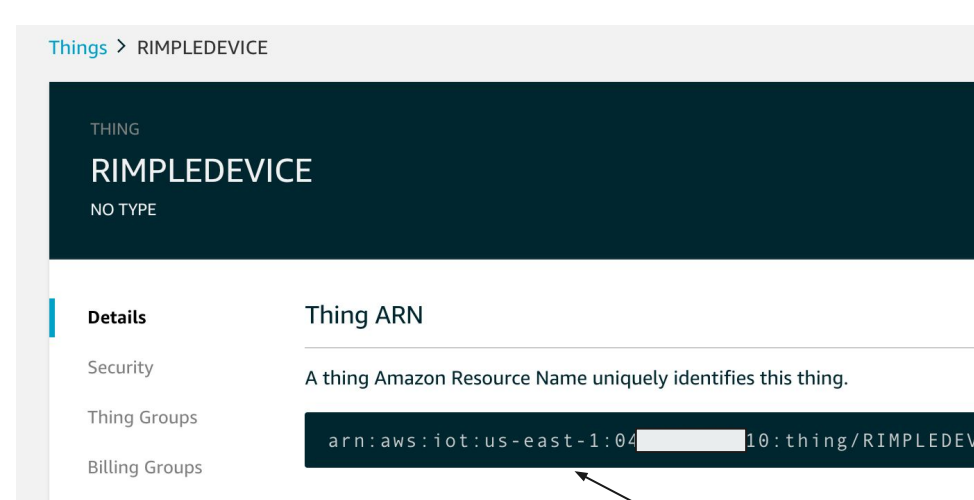

 $\sqrt{2}$ 

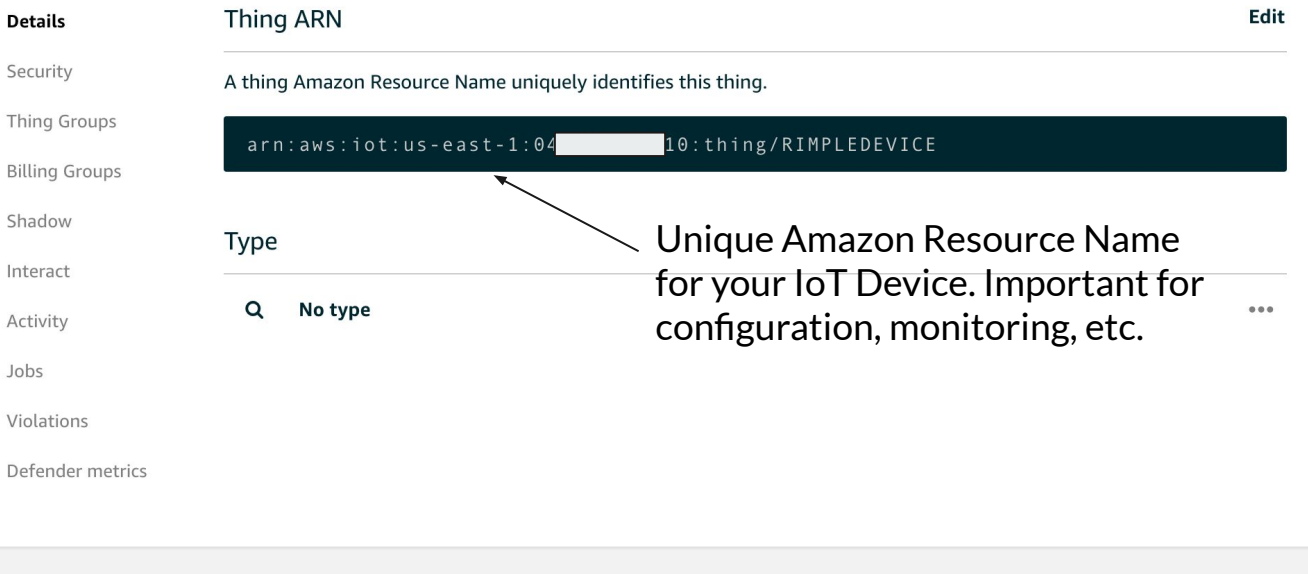

Actions **v** 

View IoT Thing Details

# Communicating to IoT Core via IoT Device

- Load your key pair and configure network authentication credentials, AWS IoT Core *endpoint* for MQTT traffic, and IoT Client ID in the Sketch
- Load networking stack
- Connect to Wifi, MQTT
- Send message via MQTT Client

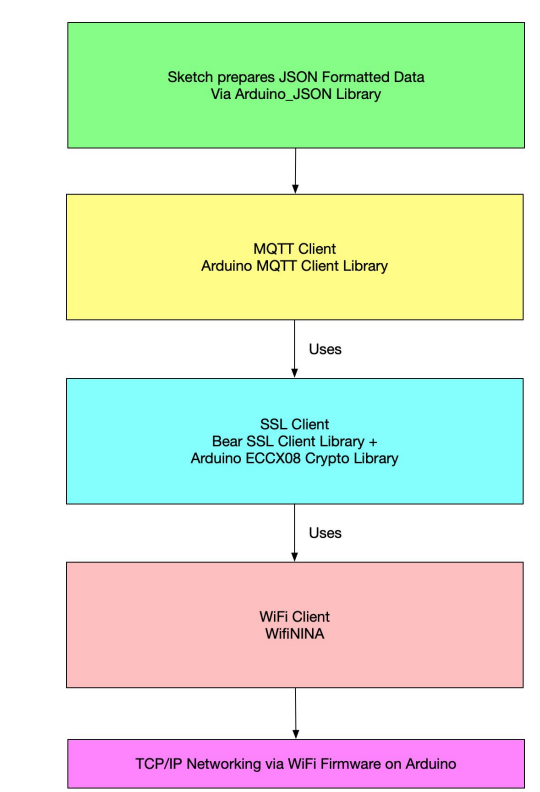

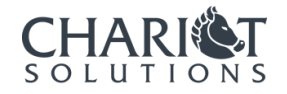

# Configuring the Device

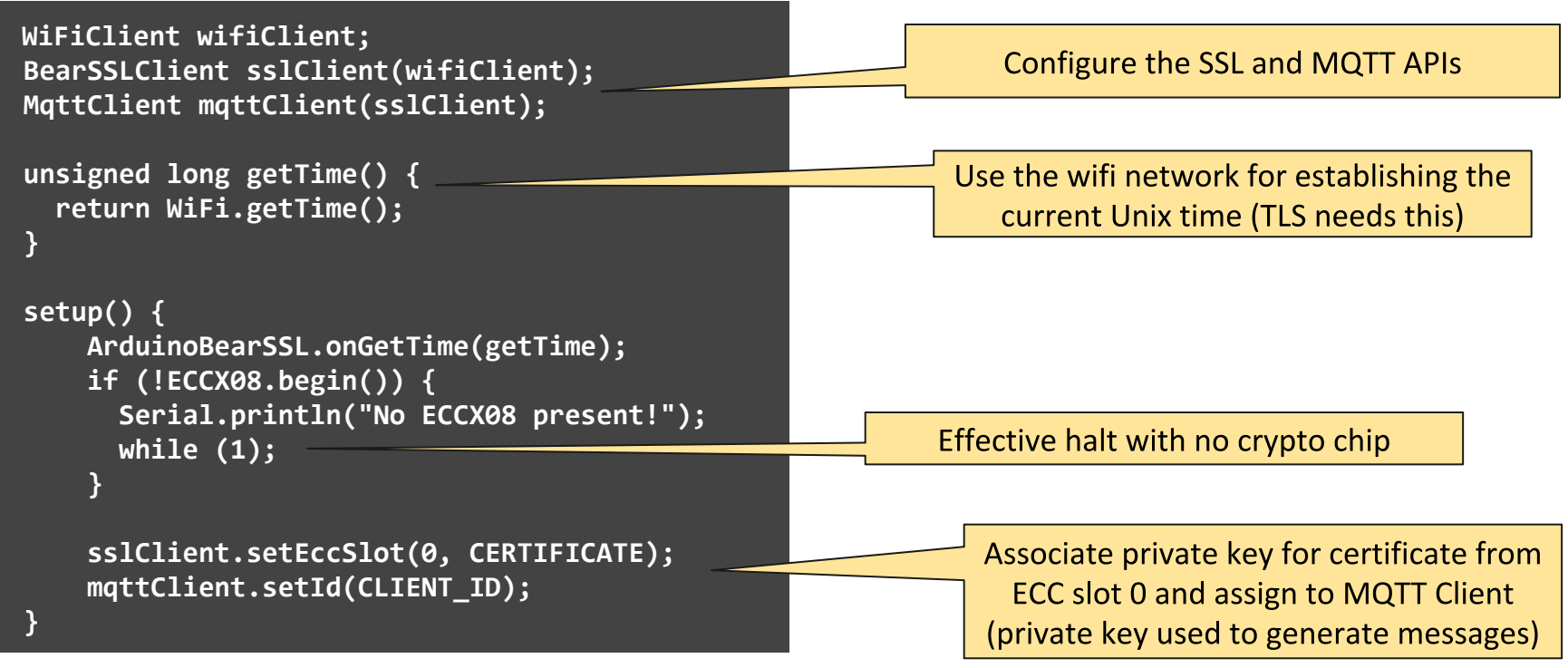

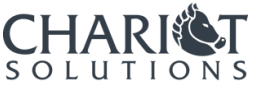

## Connecting to WIFI, MQTT

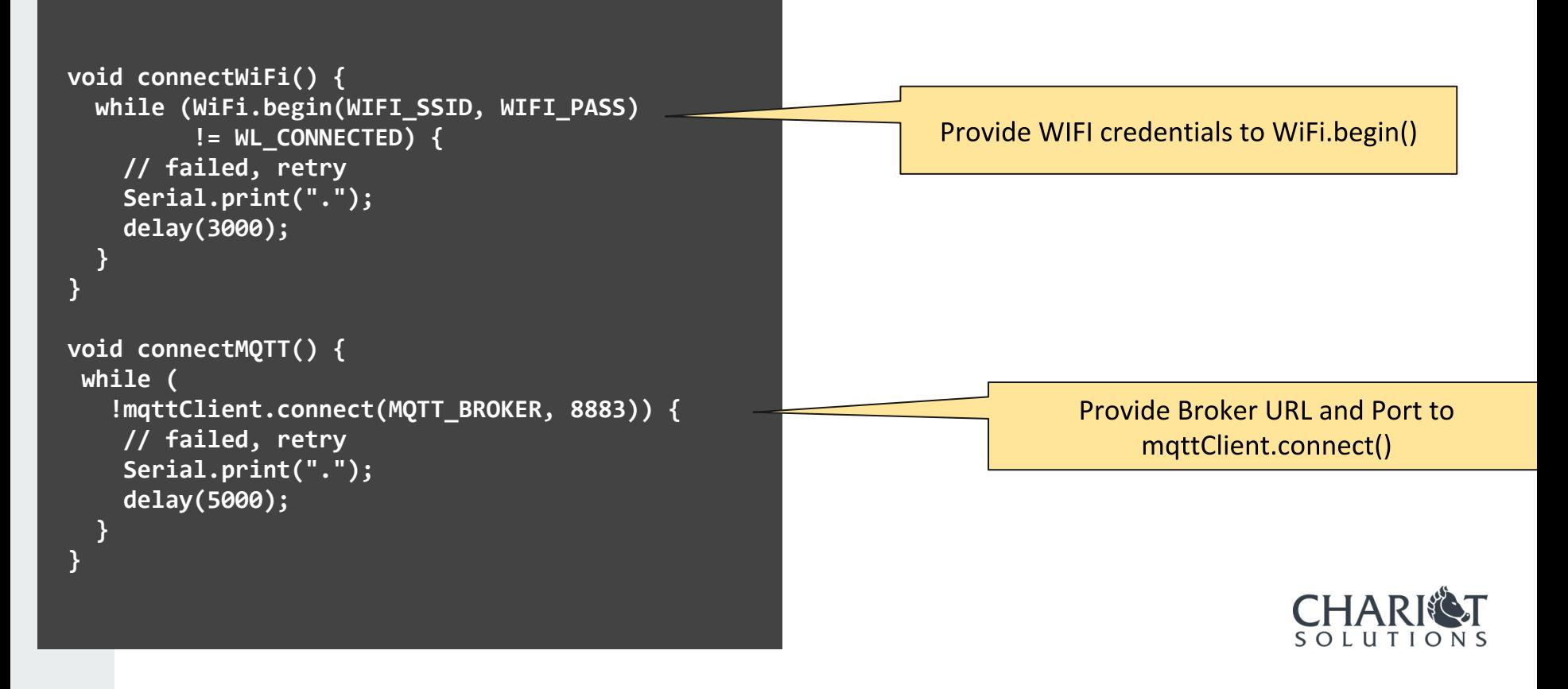

## Reading Sensors and Sending Data...

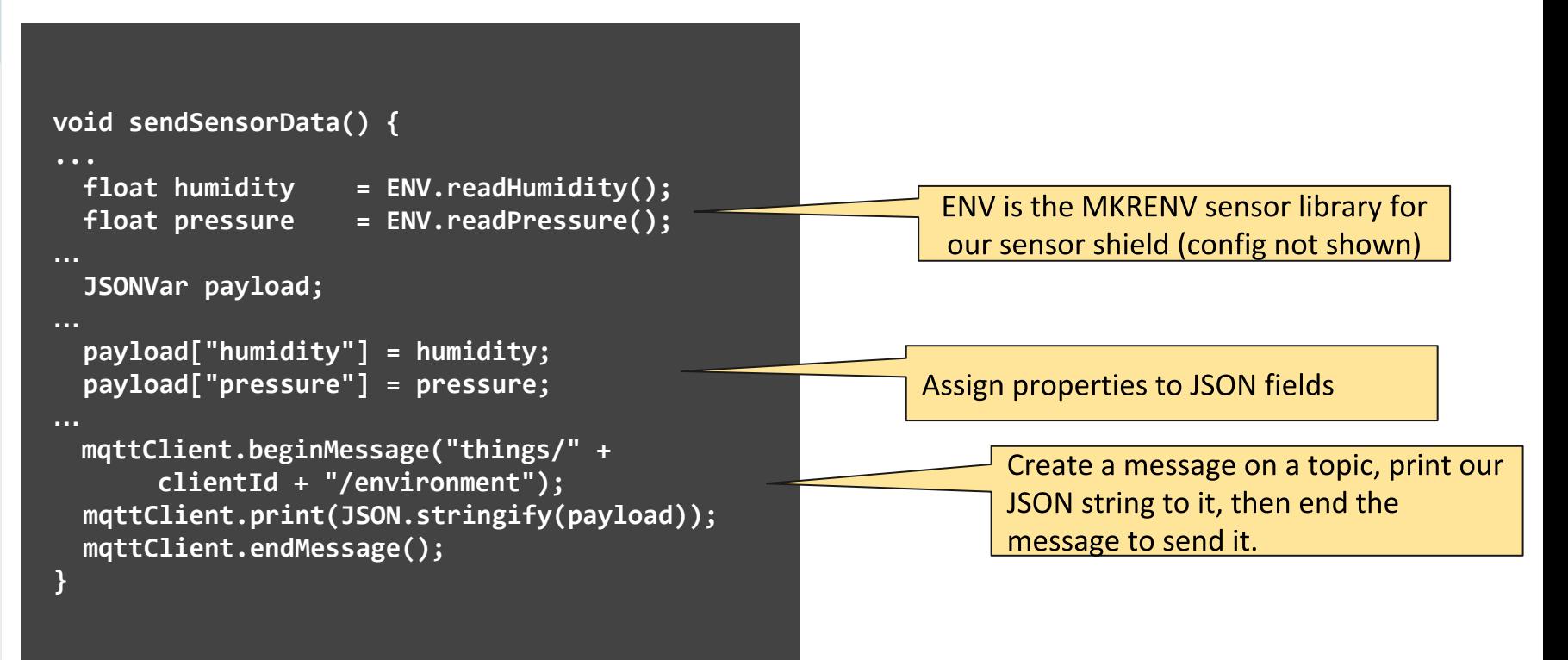

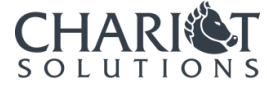

## Creating and Using Certificates

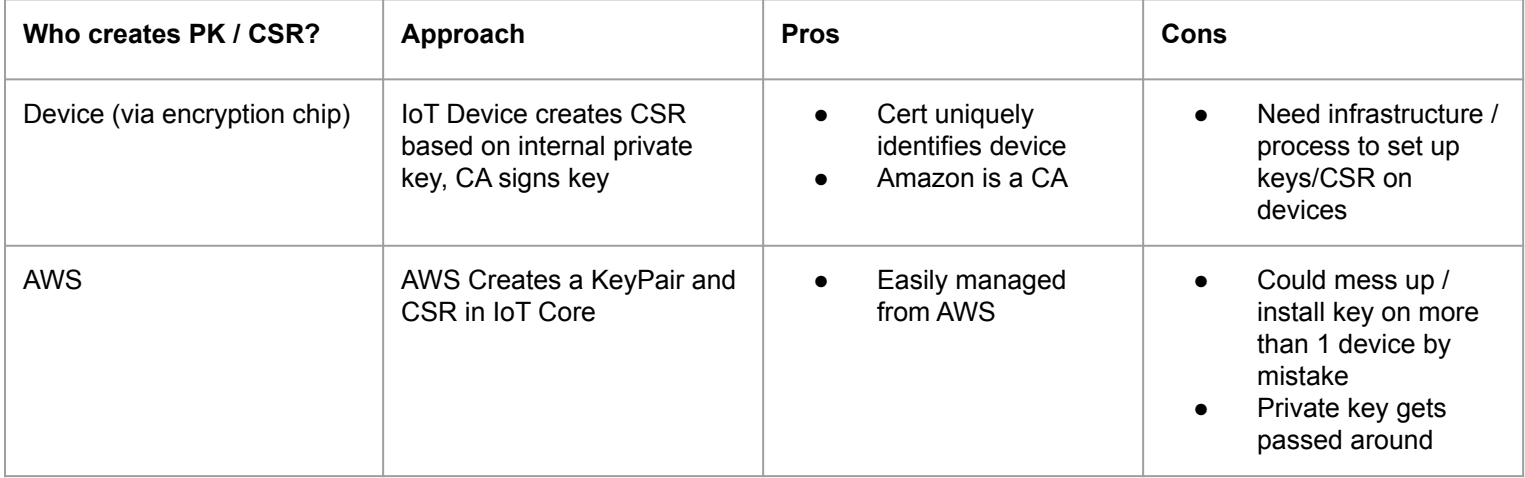

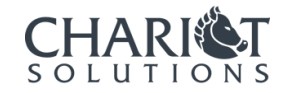

# The loop $\cdots$  do this forever...

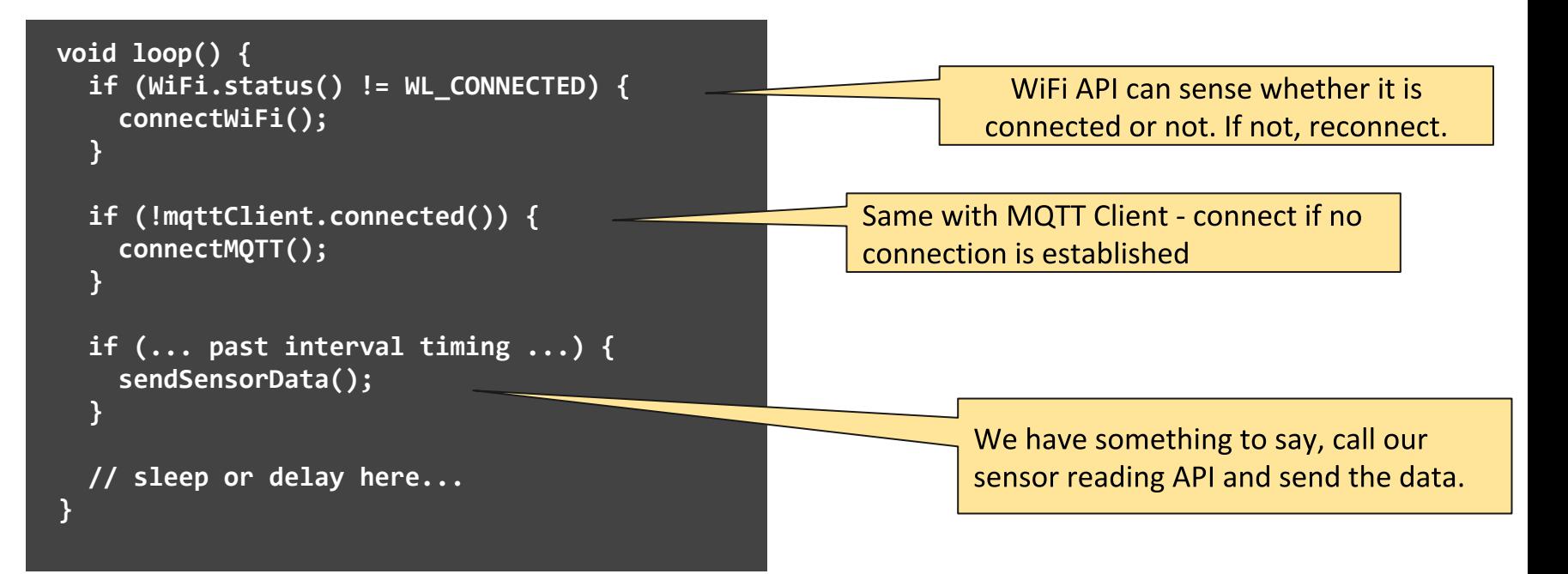

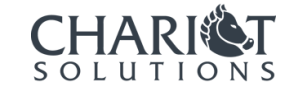

# Advanced Users - managing your own Certs with a CA

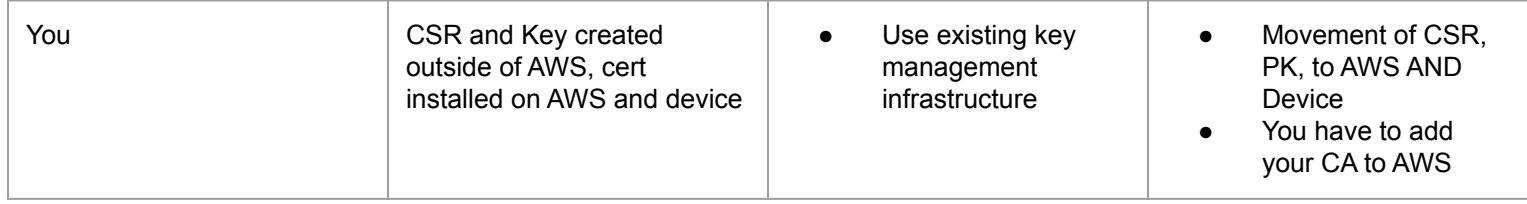

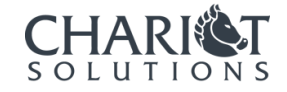